# **Transformări grafice 2D**

**Transformări grafice 2D în biblioteca grafică p5jc:**

- [\(translate\)](https://p5js.org/examples/transform-translate.html)
- [\(scale\)](https://p5js.org/examples/transform-scale.html)
- [\(rotate\)](https://p5js.org/examples/transform-rotate.html)

## **Translarea**

Funcția **translate()** permite mutarea obiectelor în orice locație din fereastră. În **Tabelul 2.1** este indicate sintaxa translației.

**Tabelul 2.1**

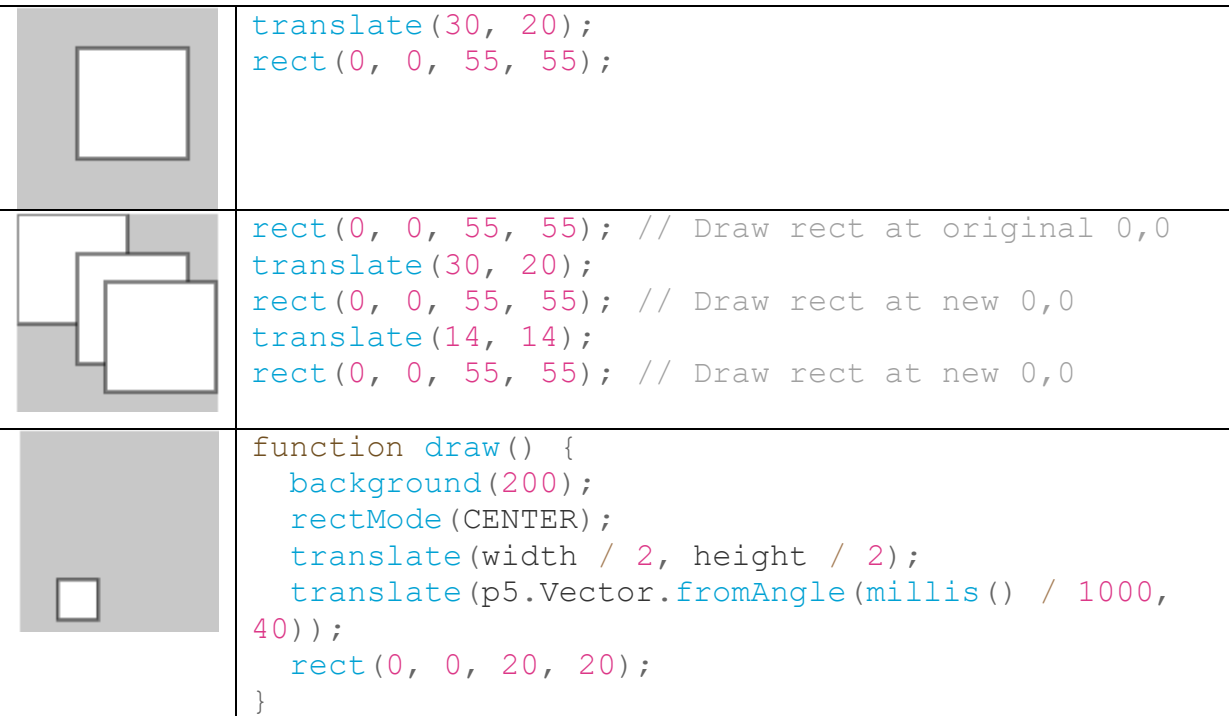

În exemplul de mai jos vedeți metoda de executare a translației în cod:

```
let x = 0;
let y = 0;
let dim = 80.0;
function setup() {
   createCanvas(720, 400);
   noStroke();
}
```

```
function draw() {
   background(102);
   // Animează creșterea valorii x
 x = x + 0.8;
   // Dacă forma iese din grilă, resetați poziția
  if (x > width + dim) {
   x = -\dim; }
// Chiar dacă comanda noastră "rect" desenează forma cu centrul său la
// origine, translația o mută în noua poziție x și y 
  translate(x, height / 2 - \dim / 2);
   fill(255);
   rect(-dim / 2, -dim / 2, dim, dim);
// Transformările se acumulează. Observați cum acest "rect"
// se mișcă de două ori mai repede decât celălalt, dar are 
// același parametru pentru valoarea axei x
   translate(x, dim);
  fill(0); rect(-dim / 2, -dim / 2, dim, dim);
}
```
#### **Figura 2.1 Translarea**

#### **Scalarea**

Funcția **scale()** transformare care redimensionează un element în planul 2D. Deoarece cantitatea de scalare este definită de un vector, acesta poate redimensiona dimensiunile orizontale și verticale la scări diferite. În **Tabelul 2.2** este indicate sintaxa scalării.

**Tebelul 2.2**

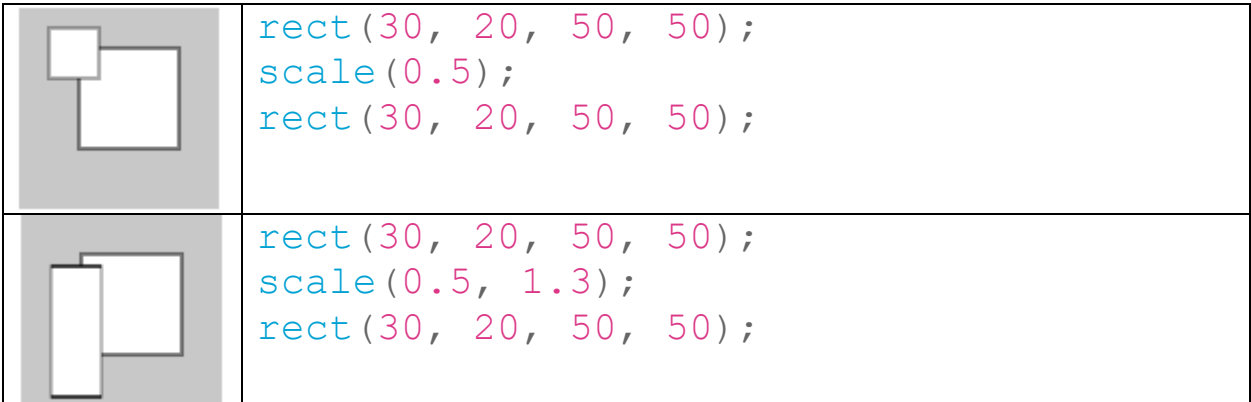

Paramentrii pentru funcția **scale()** sunt valori specificate ca procente zecimale. De exemplu, metoda scala de apel (2.0) va crește dimensiunea formei cu 200 la sută. Obiectele se întind întotdeauna de la origine. Acest exemplu arată cum se acumulează transformările și, de asemenea, cum interacționează scala și interschimbarea în funcție de ordinea lor. În exemplul de mai jos vedeți o metodă de executare a translației în cod:

```
let a = 0.0;
let s = 0.0;function setup() {
   createCanvas(720, 400);
   noStroke();
// Desenați toate dreptunghiurile din centrul lor
   rectMode(CENTER);
```

```
function draw() {
   background(102);
 // Creșteți "a" și apoi animați "s" cu
 // o mișcare ciclică prin găsirea cosinusului "a"
  a = a + 0.04;s = cos(a) * 2;// Translați dreptunghiul de la origine la mijlocul
 // grlei, apoi scalați-l cu "s"
   translate(width / 2, height / 2);
   scale(s);
   fill(51);
   rect(0, 0, 50, 50);
 // Translarea și scala se acumulează, această translare
 // deplasează al doilea dreptunghi mai la dreapta decât primul
 // și scara se dublează. Rețineți că cosinusul este
 // făcând "s" atât negativ, cât și pozitiv, astfel se ciclează
 // de la stanga la dreapta.
   translate(75, 0);
   fill(255);
   scale(s);
   rect(0, 0, 50, 50);
}
```
}

### **Figura 2.2 Translarea**

### **Rotire**

Funcția [de rotire definește](https://developer.mozilla.org/en-US/docs/Web/CSS) [o](https://developer.mozilla.org/en-US/docs/Web/CSS/CSS_Functions) transformare care rotește un element în jurul unui punct fix pe planul 2D, fără a-l deforma. Rezultatul său este un tip de date **rotate()**

### **Tabelul 2.3**

```
translate(width / 2, height / 2);
rotate(PI / 3.0);
rect(-26, -26, 52, 52);
function setup() {
   createCanvas(100, 100, WEBGL);
}
function draw() {
  background(255);
 rotateX(millis() / 1000);box();
}
function setup() {
   createCanvas(100, 100, WEBGL);
}
function draw() {
  background(255);
  rotateY(millis() / 1000);
 box();
}
function setup() {
   createCanvas(100, 100, WEBGL);
}
function draw() {
   background(255);
  rotateZ(millis() / 1000);box();
}
```
Rotirea unui pătrat în jurul axei Z. Pentru a obține rezultatele pe care le așteptați, trimiteți parametrii unghiului funcției de rotație care sunt valori cuprinse între 0 și PI \* 2 (TWO\_PI care este de aproximativ 6,28). Dacă preferați să vă gândiți la unghiuri ca grade (0-360), puteți utiliza metoda radians () pentru a vă converti valorile. De exemplu: rotate (radians (90)) este identic cu declarația rotate (PI / 2). În acest exemplu, la fiecare secundă numerotată pară se adaugă o rotație la rotație. În secunde impare, rotația deplasează CW și CCW la viteza determinată de ultima valoare a jitterului.

```
let angle = 0.0;
let jitter = 0.0;
function setup() {
   createCanvas(720, 400);
   noStroke();
   fill(255);
   // Desenați dreptunghiul din centru care va fi și 
   // rotația în jurul acelui centru
   rectMode(CENTER);
}
function draw() {
   background(51);
   // în secunde par (0, 2, 4, 6...) adăugați jitter la rotație
  if (second() % 2 === \theta) {
    \text{jitter} = \text{random}(-0.1, 0.1); }
   // măriți valoarea unghiului folosind 
   // cea mai recentă valoare de jitter
   angle = angle + jitter;
 // utilizați cosinusul pentru a obține 
 // o mișcare lină CW și CCW atunci când nu vibrați
  let c = cos(angle); // mutați forma în centrul grilei
   translate(width / 2, height / 2);
   // aplicați rotația finală
   rotate(c);
   rect(0, 0, 180, 180);
}
```
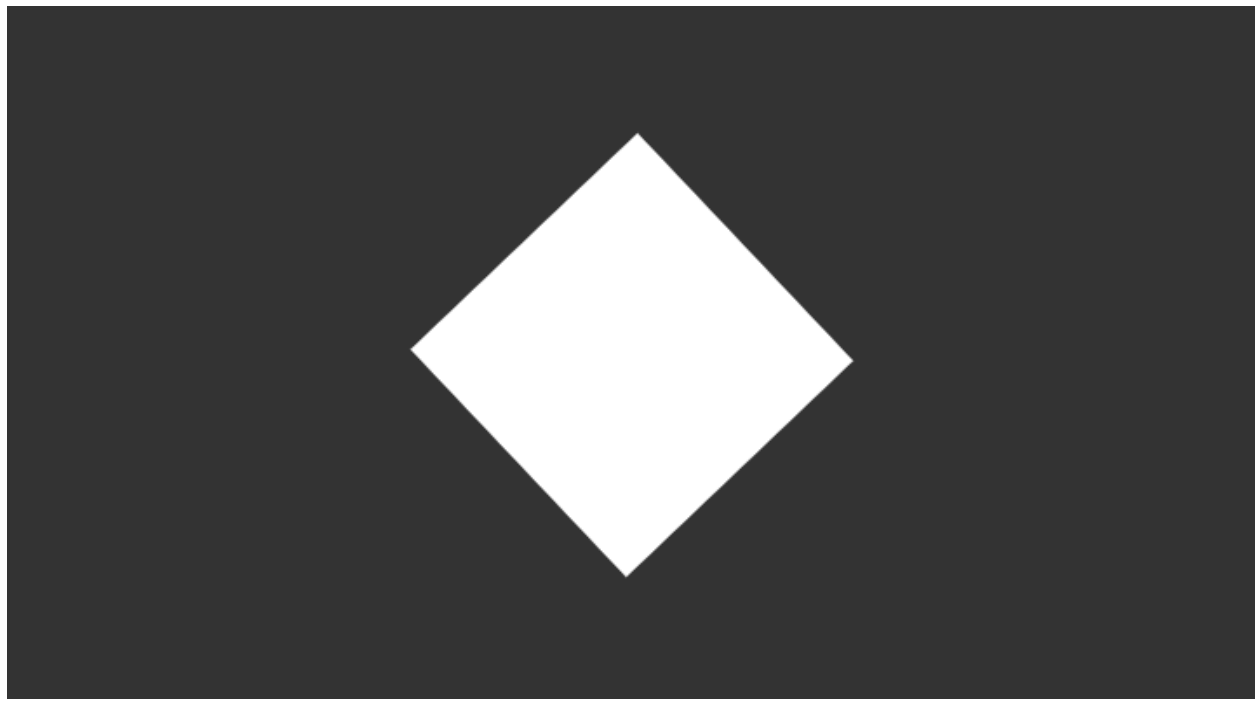

Figura 2.3 Rotire

## **Lucrare de laborator nr.2 Tema:** Transformări grafice 2D

**Scopul:** Implimentarea transformările grafice asupra unei scene 2D utilizînd setul de funcționalități a bibliotecii (JavaScript) p5.js.

**Sarcina:** Elaborați un program pentru efectuarea transformărilor grafice 2D utilizân **rotate()**, **scale()**, **translate()**.

Transformările v-or fi aplicate asupra scenei 2D create la lucrare de laborator nr.1.

Exemplu de program penreu fiecare transformare le puteți găsi mai sus în Tabelul 2.1, Tabelul 2.2 și Tabelul 2.3.

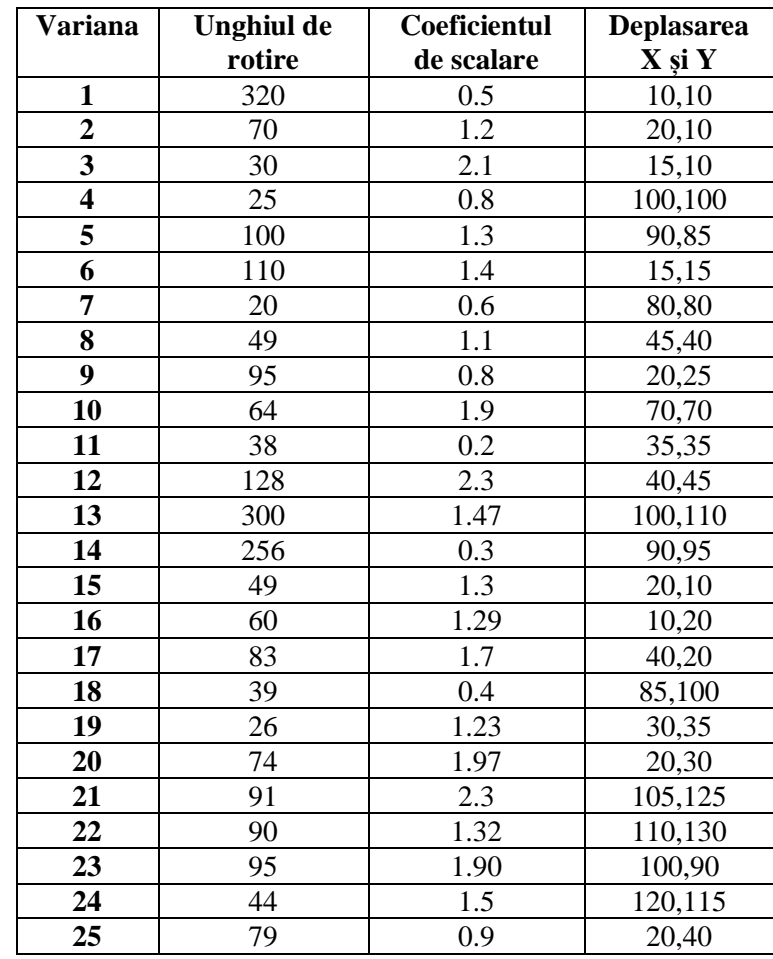

#### **Tabelul 2.4 Variantele pentru pentru realizarea lucrării de laborator**